## **1 FUNCTIES VAN MEDIA MANAGER**

Met PhatNoise Media Manager (Media Manager) kunt u uw volledige muziekverzameling beheren en ACDrive disks branden.

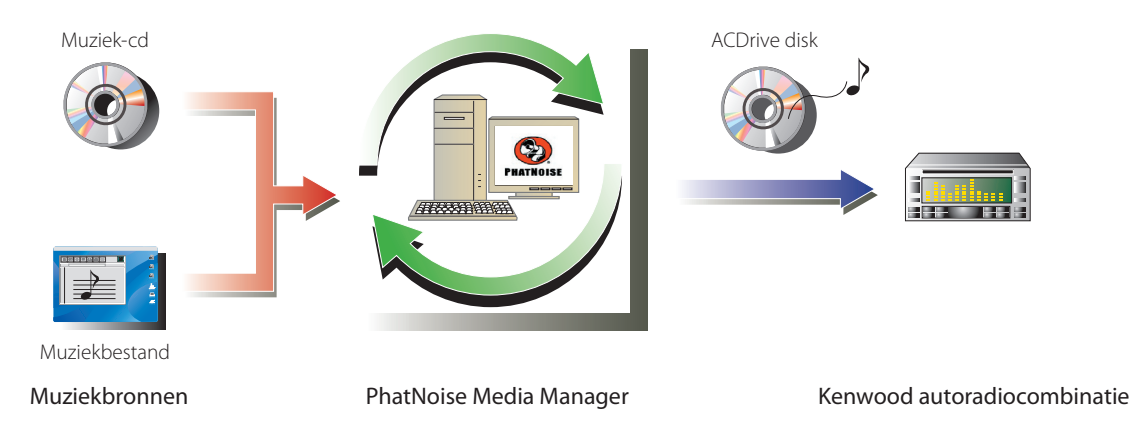

#### ● **Codeer en beheer uw muziek-cd's**

Met Media Manager kunt u uw muziekcd's coderen en kunt u van uw pc een digitale mediatheek maken. Bovendien kunt u digitale muziekbestanden importeren die met andere jukebox-toepassingen zijn aangemaakt.

#### ● **Beheer van muziekbestandinformatie**

Tijdens het lezen van een muziek-cd raadpleegt Media Manager automatische de CDDB (cd-database) van Gracenote om te controleren of het muziekbestand van de juiste informatie (tag) is voorzien. Met de eenvoudig te bedienen gereedschappen kunt u alle muziekbestandinformatie bewerken. Zo kunt u op uw eigen pc alle informatie over uw muziek op een centrale plaats beheren.

#### ● **Branden van ACDrive (mCD) disks**

Met Media Manager kunt u uw favoriete muziek zelf op mCD zetten.

#### ● **Weergeven van ACDrive disks**

ACDrive disks kunnen worden afgespeeld met Kenwood autoradiocombinaties met ACDrive. Als u met uw Kenwood autoradiocombinatie een ACDrive disk weergeeft, kunt u met Media Manager liedjes uitkiezen op basis van de muziekinformatie (zoals albumtitel, artiestennaam, en muziekgenre). Bovendien is een spraakindexfunctie beschikbaar.

#### **OPMERKINGEN**

- Voor toegang tot de CDDB van Gracenote is een internetverbinding vereist.
- Kenwood ACDrive is volledig compatibel met PhatNoise mCD- technologie.
- De beschikbare ACDrive functies zijn afhankelijk van het model van de autoradiocombinatie. Raadpleeg de gebruiksaanwijzing van de Kenwood autoradiocombinatie met ACDrive voor details over de beschikbare ACDrive functies.
- Heeft u vragen over de functies of het gebruik van Media Manager, neem dan contact op met de afdeling Klantenservice of ga naar de internetpagina van Kenwood op **http://www.Kenwood.mediamanager.jp**
- Media Manager is een product van PhatNoise, Inc. uit de Verenigde Staten.
- De in deze gebruiksaanwijzing gebruikte schermafbeeldingen dienen slechts ter illustratie van de bedieningsprocedures en kunnen enigszins afwijken van de werkelijke schermen.

# **2 BEGINNEN MET MEDIA MANAGER**

#### **Media Manager opstarten**

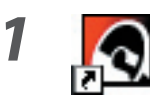

**1** Dubbelklik op het PhatNoise pictogram op het **PhatNoise pictogram** op het **PhatNoise** production of  $\theta$ **bureaublad.**

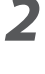

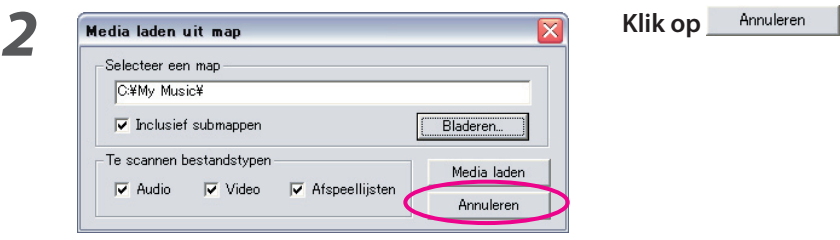

#### **OPMERKINGEN**

- Voer in stap 2 het pad naar, en de naar, van de map in en klik op **Media laden** als er al muziekbestanden op uw pc staan.
- Selecteer "Media laden..." uit het menu Bestand om liedjes uit andere mappen te laden.

#### **Liedjes opslaan op de pc**

Wanneer u een muziek-cd in de cd-speler van de cd plaatst, worden alle liedjes automatisch geconverteerd naar bestanden die op de harde schijf van de pc worden opgeslagen.

**1 Plaats de muziek-cd in het cd-romstation.**<br>
Media Manager maakt direct verbinding met de Gracenote CDDB voor informatie voor de tags en de Album Art hoesontwerpen en toont de van deze database ontvangen gegevens.

 Beschikbaar zijn de formaten M4A (AAC) of WMA (Windows Media Audio).

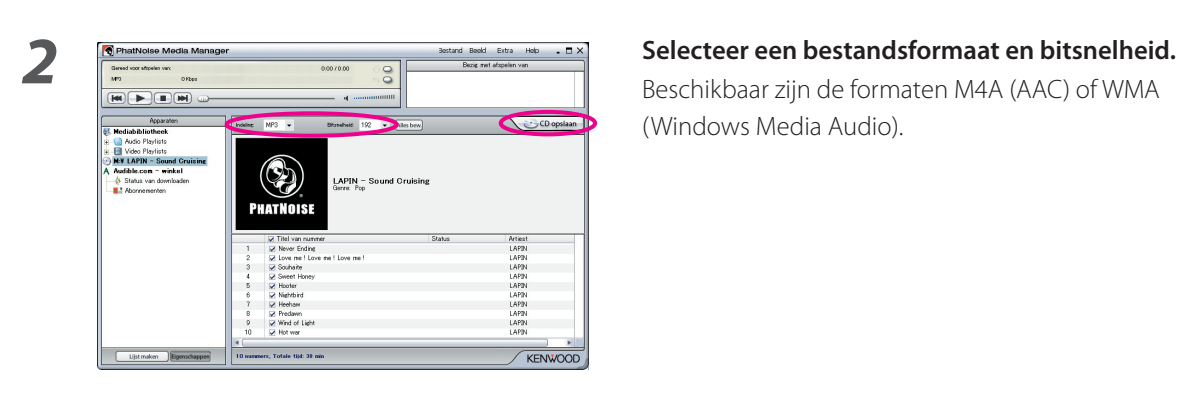

### **3** Klik op  $\bigcirc$  CD opslaan

 De cd wordt nu gelezen. Na het lezen wordt de muziek-cd automatisch uitgeworpen.

#### **OPMERKINGEN**

- Voor toegang tot deze databases is een internetverbinding vereist.
- Om alleen uw favoriete liedjes van de muziek-cd op te slaan, kruist u alleen de keuzevakjes links van die liedjes aan. Standaard zijn alle keuzevakjes aangekruist.
- Wanneer de gehele muziek-cd wordt ingelezen, wordt automatisch een statische afspeellijst aangemaakt. Zie "Afspeellijsten" (blz.10) voor details over afspeellijsten.
- De ingelezen muziekgegevens worden opgeslagen in een map die de albumtitel als naam krijgt.
- Van de in het bestand opgeslagen tags kunnen de albumtitel, het muziekgenre, de artiestennaam of de afspeellijst worden gebruikt om liedjes te selecteren.
- Als de pc geen internetverbinding heeft of de CDDB geen informatie over het album heeft, dan kunnen er geen tags worden opgehaald. Klik op **Alles bew.** Het dialoogvenster [Geavanceerde diskopties] verschijnt zodat u bovenstaande informatie zelf kunt invoeren.

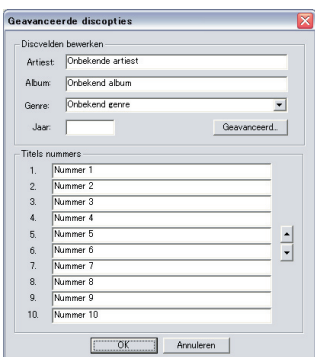

 Met het dialoogvenster [Multiple Tag Editor] kunt u bovenstaande informatie bewerken. Zie "Bewerken van muziekinformatie" (blz. 14) voor details.

• Al de pc geen internetverbinding heeft of als de database niet over de relevante gegevens beschikt, dan kan de Album Art niet worden opgehaald.

 Met het hierboven getoonde dialoogvenster [Multiple Tag Editor] kunt u een door u gekozen afbeelding (JPEGbestand) als Album Art selecteren. Zie "Bewerken van muziekinformatie" (blz. 14) voor details.

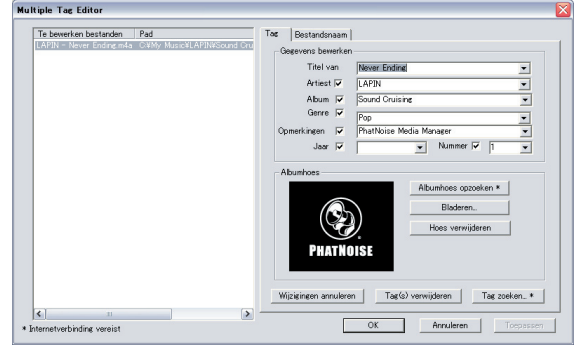

• Ook muziekbestanden die op andere pc's zijn aangemaakt, kunnen door Media Manager worden beheerd. Raadpleeg het help-bestand van Media Manager voor details.

### **Weergeven van liedjes**

U kunt de opgeslagen liedjes controleren door ze op uw pc weer te geven.

#### **1 Dubbelklik op het weer te geven liedje.**

Het geselecteerde liedje wordt weergegeven.

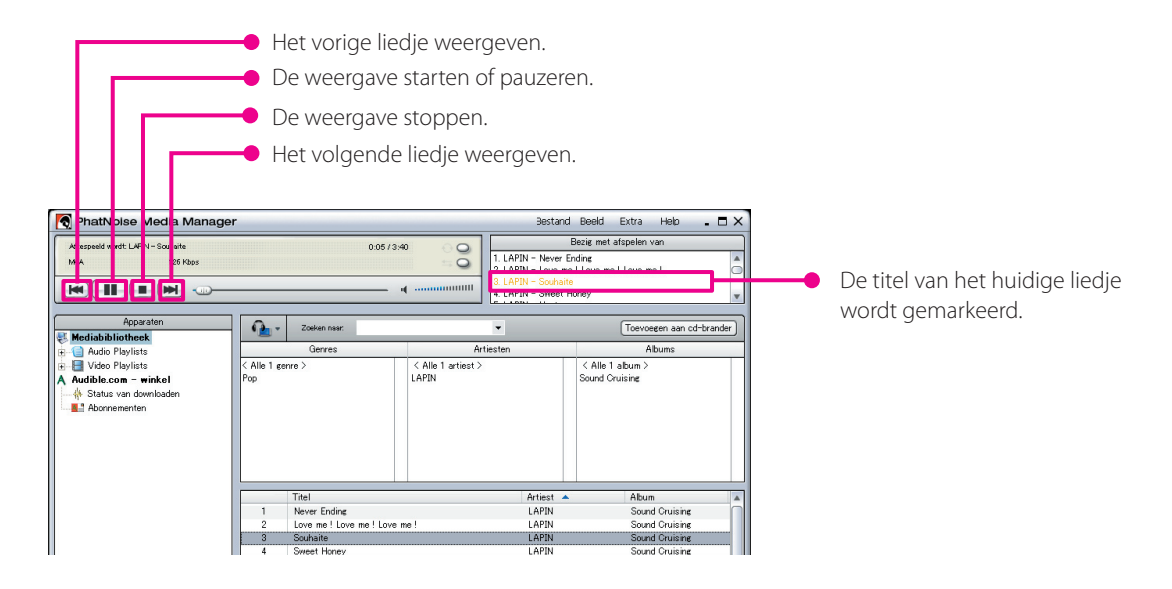

#### **Branden van een ACDrive (mCD) disk**

Brand met behulp van Media Manager een mCD (ACDrive) disk om uw favoriete liedjes weer te geven met een Kenwood autoradiocombinatie met ACDrive.

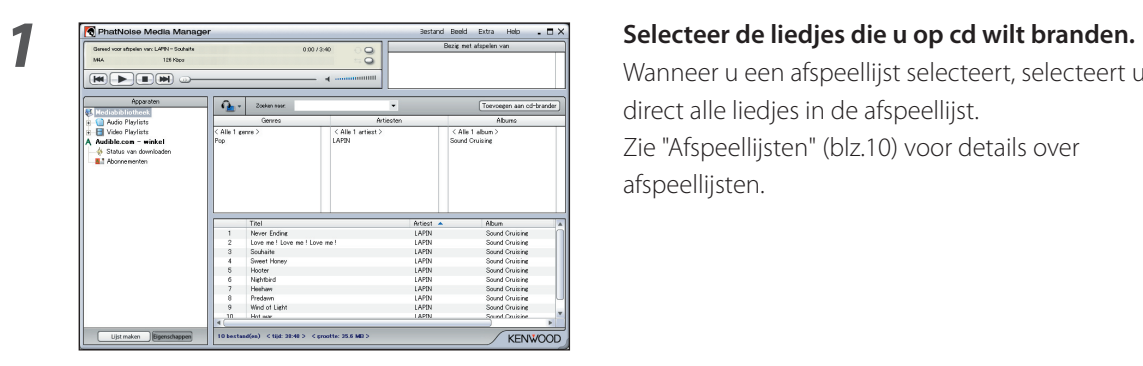

 Wanneer u een afspeellijst selecteert, selecteert u direct alle liedjes in de afspeellijst. Zie "Afspeellijsten" (blz.10) voor details over afspeellijsten.

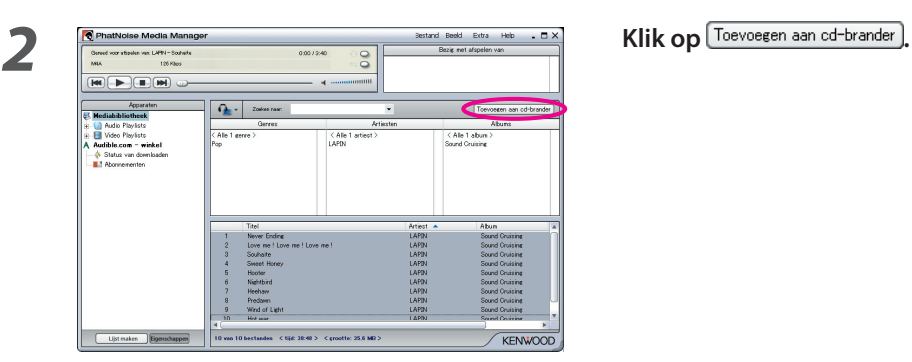

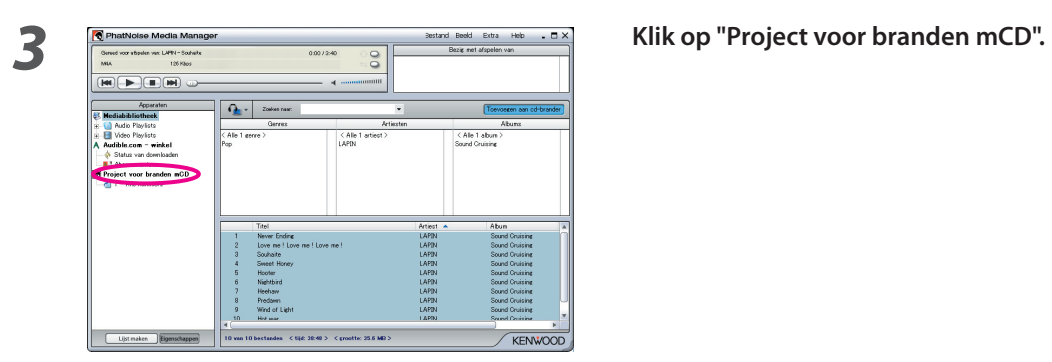

**4 Plaats een opneembare of herschrijfbare cd (CD-R/ CD-RW) in de cd-brander.** 

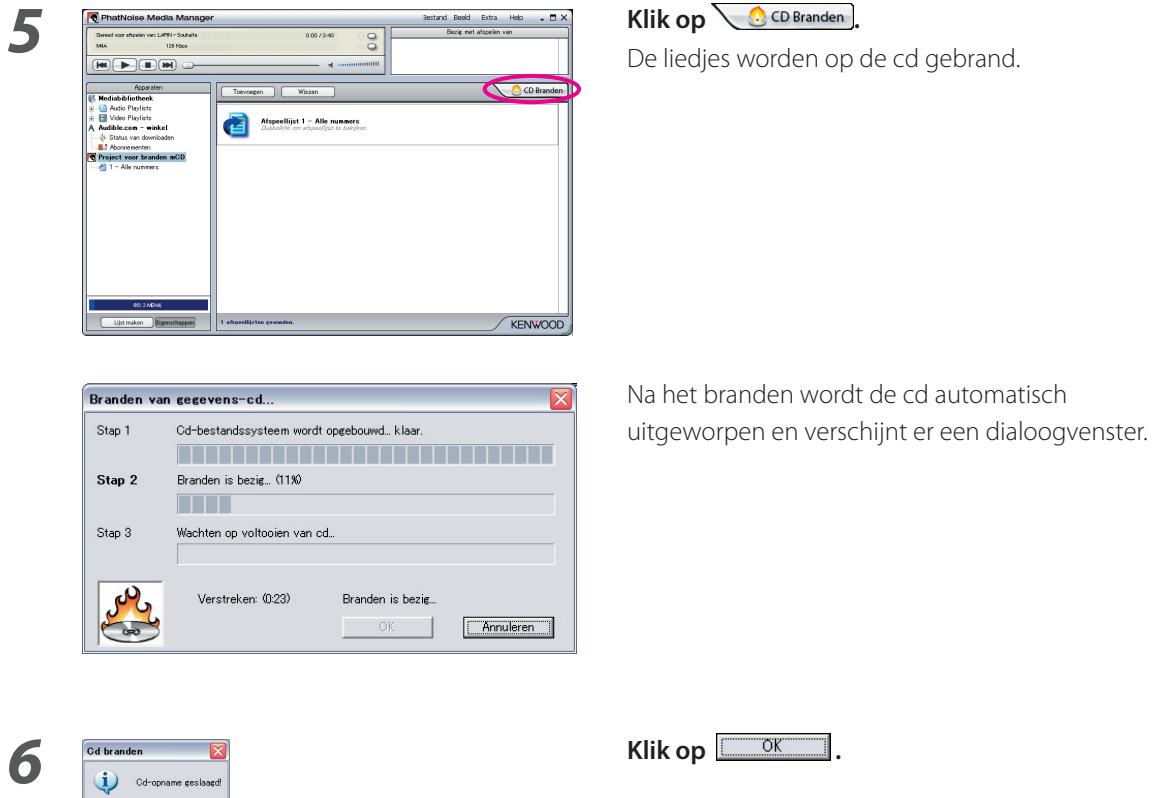

#### **OPMERKINGEN**

 $\sqrt{CK}$ 

• Als u met uw Kenwood autoradiocombinatie een ACDrive disk weergeeft, kunt u de muziekinformatie (zoals albumtitel, artiestennaam, en muziekgenre) die in het muziekbestand wordt opgeslagen gebruiken om een liedje te selecteren. .

# **3 HANDIGE FUNCTIES VAN MEDIA MANAGER**

Media Manager is een complete toepassing met diverse handige functies.

#### **Zoekfuncties**

U kunt op muziekgenre, artiestennaarm, albumtitel of trefwoord zoeken naar liedjes die u wilt weergeven of op cd wilt branden.

#### **Beperken tot een muziekgenre, artiestennaam of albumtitel**

Door op een specifiek muziekgenre, een artiestennaam of een albumtitel te klikken, worden alleen die liedjes getoond die in die categorie behoren..

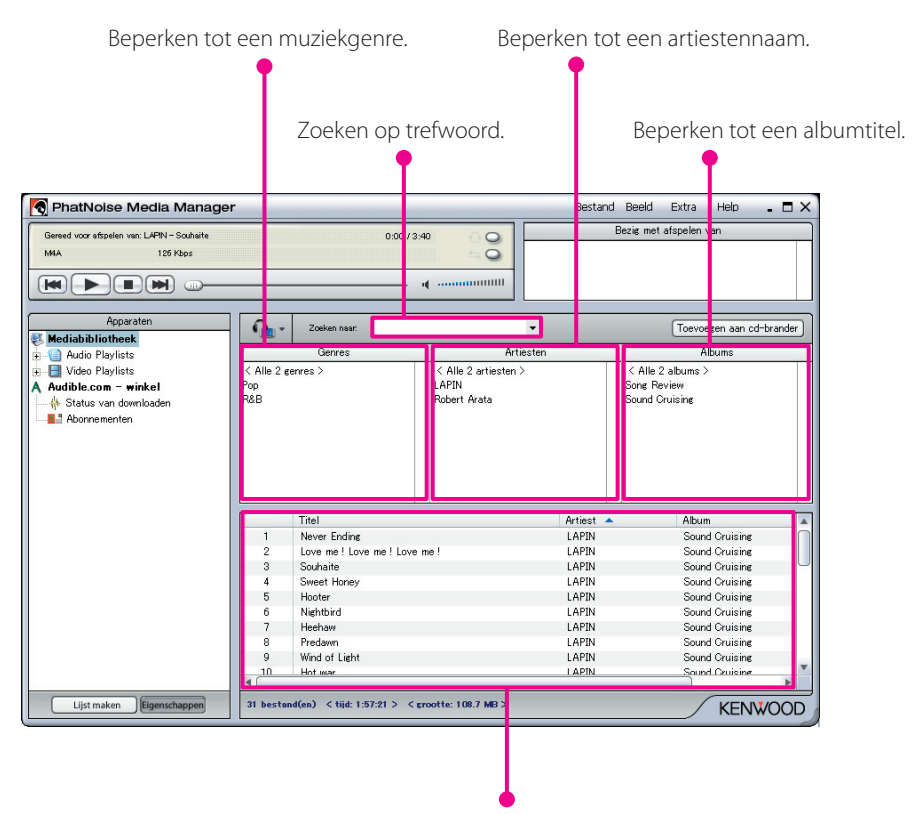

Het resultaat van de zoekopdracht wordt getoond.

#### **Zoeken op trefwoord**

Wanneer u een trefwoord (of trefwoorden) in het invoerveld [Zoeken naar] invoerveld invoert, worden de corresponderende titels getoond.

Bij deze zoekopdracht wordt de informatie voor albumtitel en titel van het lied gebruikt.

Klik op van het invoerveld [Zoeken naar] om eerder ingevoerde trefwoorden te selecteren.

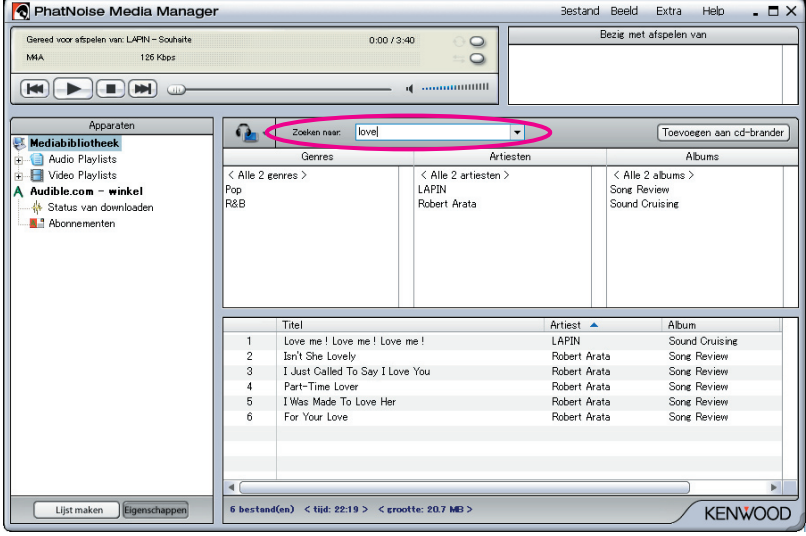

#### **Afspeellijsten**

Met Media Manager kunt u uw favoriete liedjes onderbrengen in afspeellijsten. Er zijn twee soorten afspeellijsten.

#### ● **Statische afspeellijsten**

U selecteert de liedjes die aan de afspeellijst worden toegevoegd. Statische afspeellijsten veranderen niet automatisch van inhoud.

#### ● **Dynamische afspeellijsten**

U geeft aan aan welke voorwaarden liedjes moeten voldoen om in een afspeellijst opgenomen te worden. Wanneer een dynamische afspeellijst wordt aangemaakt of geselecteerd, worden alle door Media Manager beheerde liedjes gescand. Als er liedjes zijn die aan de criteria voldoen worden ze automatisch aan de dynamische afspeellijst toegevoegd.

#### **Aanmaken van een statische playlist en het hieraan toevoegen van liedjes**

U kunt al uw favoriete liedjes selecteren en aan de statische afspeellijst toevoegen.

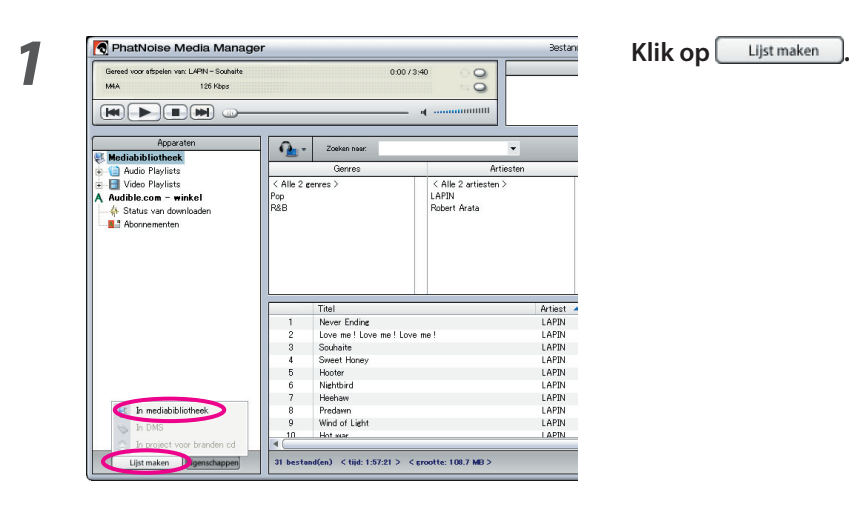

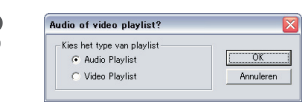

**2 Klik op "In Mediabibliotheek".**

**3 Selecteer het gewenste type afspeellijst en klik op**  $\overline{\mathsf{OK}}$ 

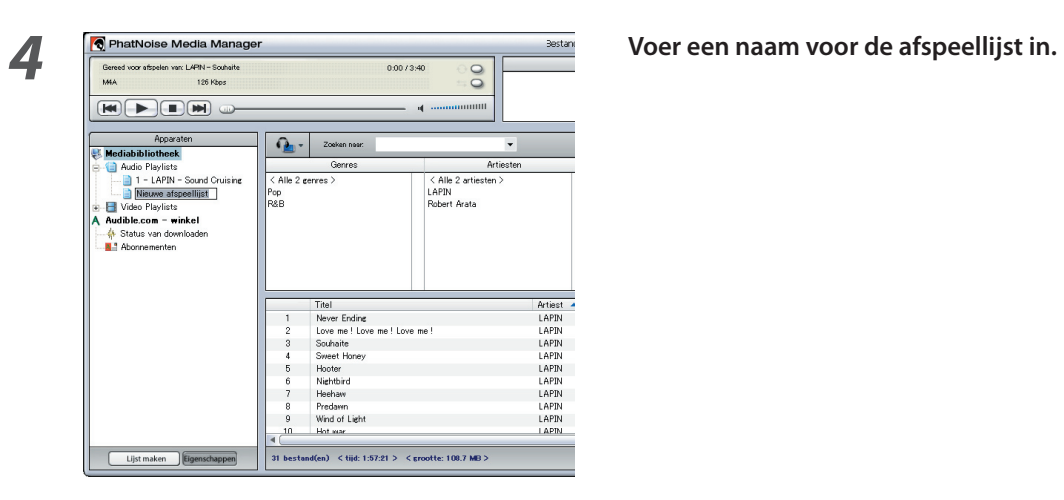

 **Selecteer alle liedjes die u aan de afspeellijst wilt toevoegen.**

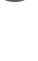

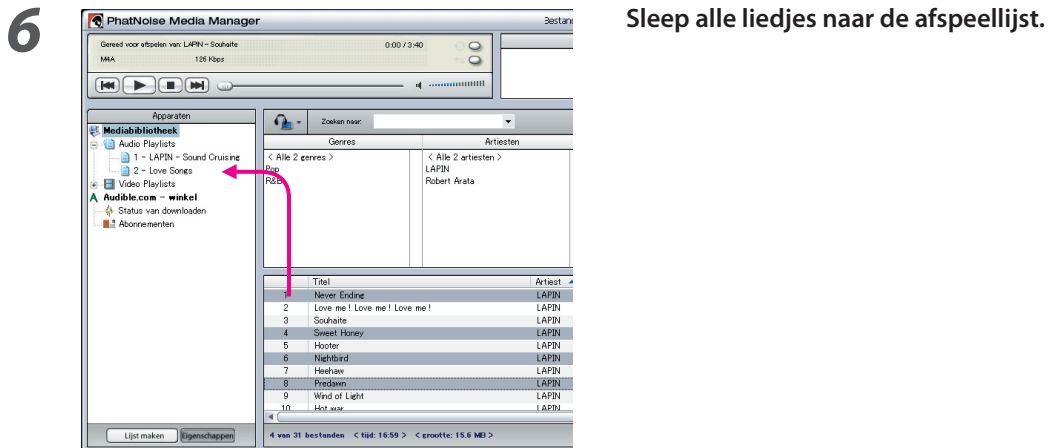

#### **Aanmaken van een dynamische afspeellijst**

Een statische afspeellijst verandert in een dynamische afspeellijst wanneer u bepaalde criteria toevoegt waaraan de liedjes moeten voldoen om in de afspeellijst te worden opgenomen.

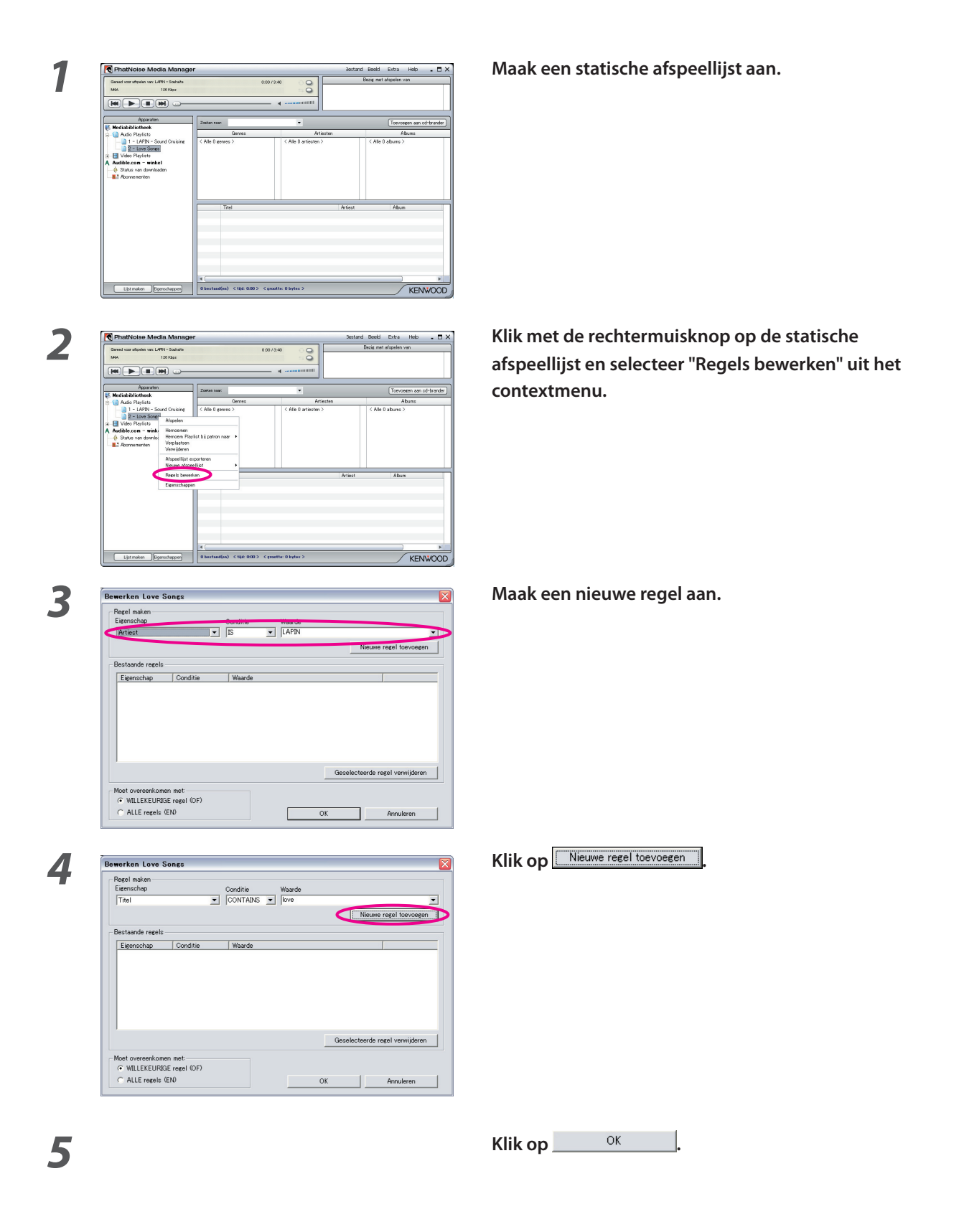

#### **Een snelle manier om dynamische afspeellijsten aan te maken**

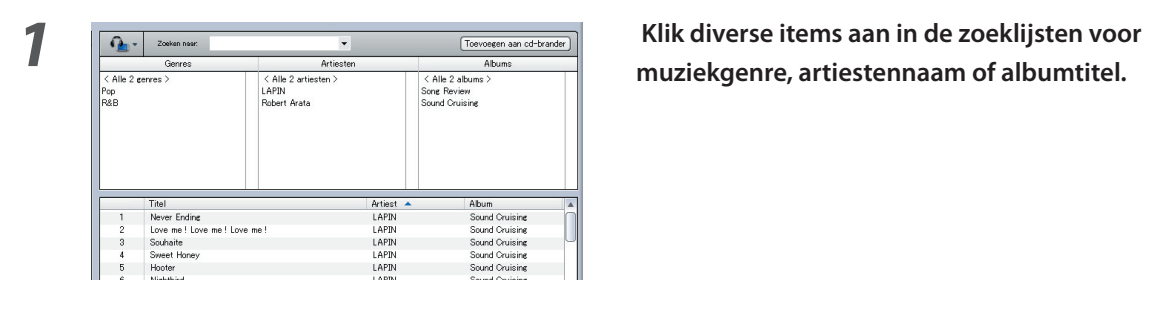

**muziekgenre, artiestennaam of albumtitel.**

**2 Klik met de rechtermuisknop op één van de geselecteerde items.**

#### <sup>Trovogen an citterdari</sub><br>
Selecteer "1 afspeellijst per item" of "1 afspeellijst **affiched in the selection**<br> **1 CALL**<sup>2</sup> Afficial and **Selecter Selecteer** in the selection of the selection of the selection of the select</sup> **met alle items".**

 Wanneer u "1 afspeellijst per item" selecteert, wordt er voor elk item een dynamische afspeellijst aangemaakt. Heeft u dus meerdere items geselecteerd, dan wordt er een zelfde aantal afspeellijsten aangemaakt. Arise Abundance Control and the state of the state of the state of the state of the state of the state of the state of the state of the state of the state of the state of the state of the state of the state of the state of wordt er slechts één afspeellijst aangemaakt waarin alle liedjes worden opgenomen die aan de geselecteerde items voldoen.

## **Bewerken van muziekinformatie**

Selecteer "Bestandstag bewerken" in het menu dat verschijnt wanneer u met de rechtermuisknop een muziekbestand klikt. Vervolgens verschijnt het dialoogvenster [Multiple Tag Editor] waarmee u de muziekinformatie kunt bewerken en Album Art kunt selecteren.

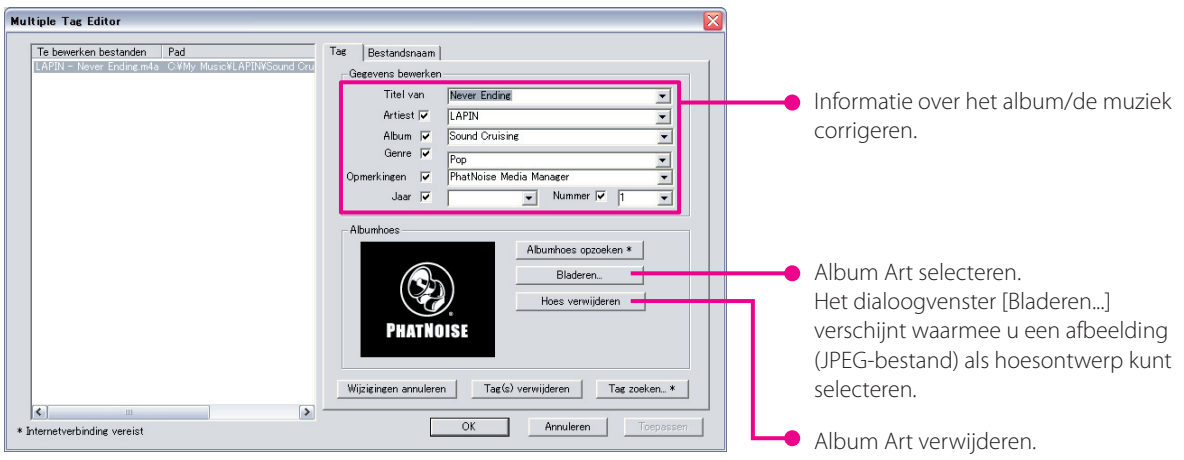

#### **OPMERKINGEN**

• De op hoezen gebruikte foto's en teksten vallen onder het auteursrecht. Ze mogen niet zonder toestemming van de rechthebbende(n) worden gekopieerd of verspreid.

## **4 NASLAG**

Hier volgt een korte beschrijving van het venster van Media Manager en de daarop voorkomende componenten. Raadpleeg het help-bestand van Media Manager voor details.

### **Het Media Manager venster**

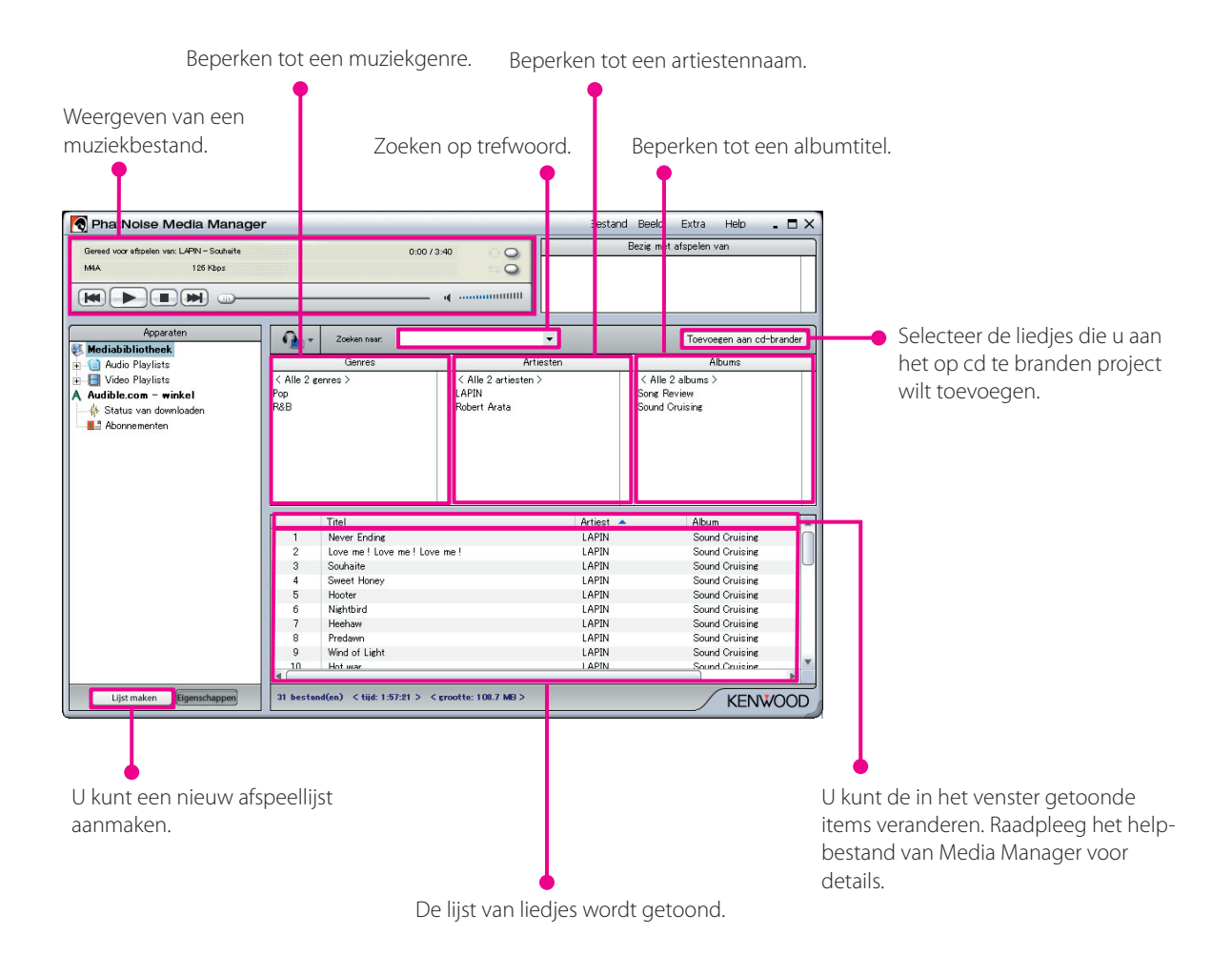

#### **Menu**

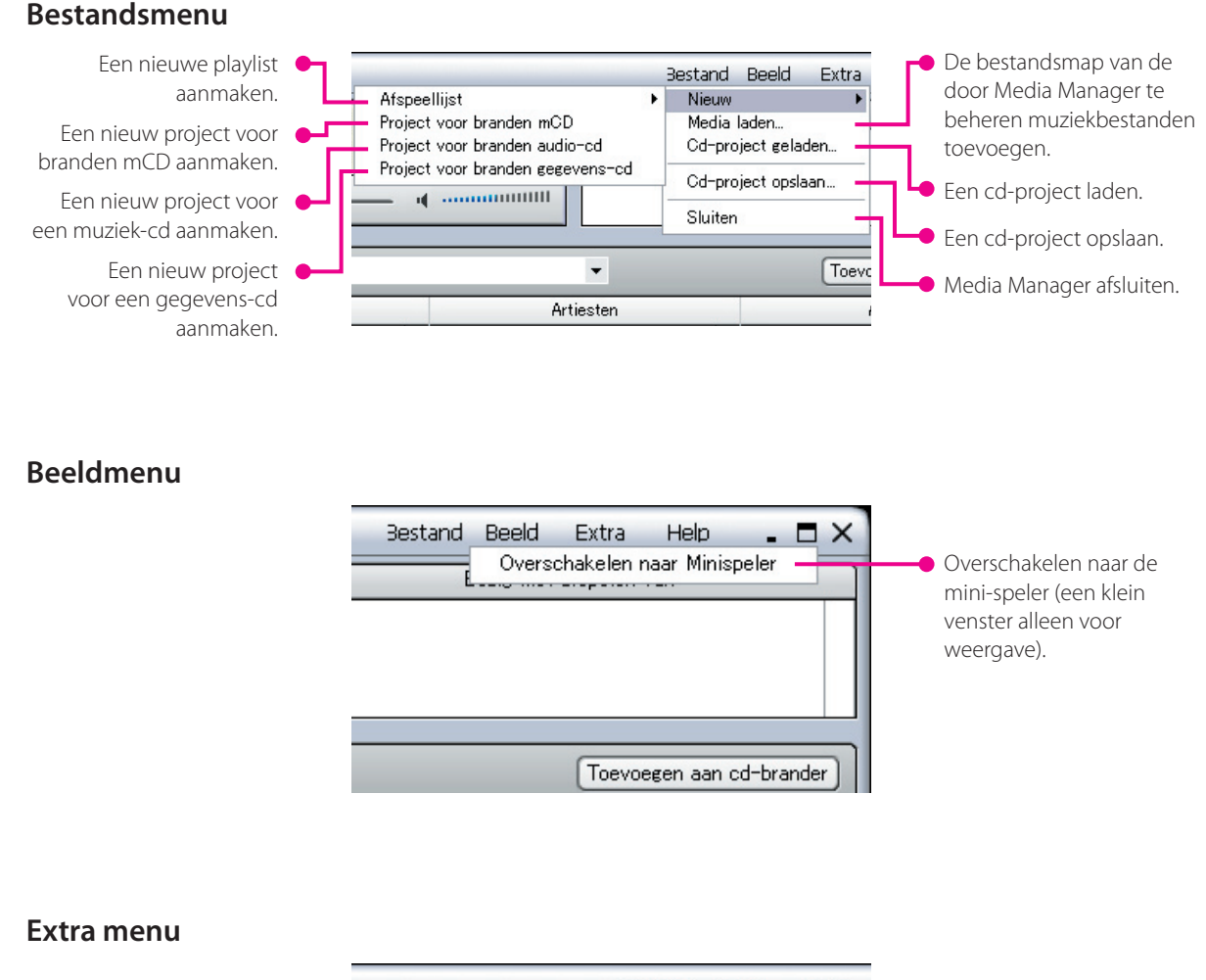

## De gegevens op een herschrijfbare cd (CD-

RW) wissen. De gegevens op een opneembare cd (CD-R) kunnen niet worden gewist.

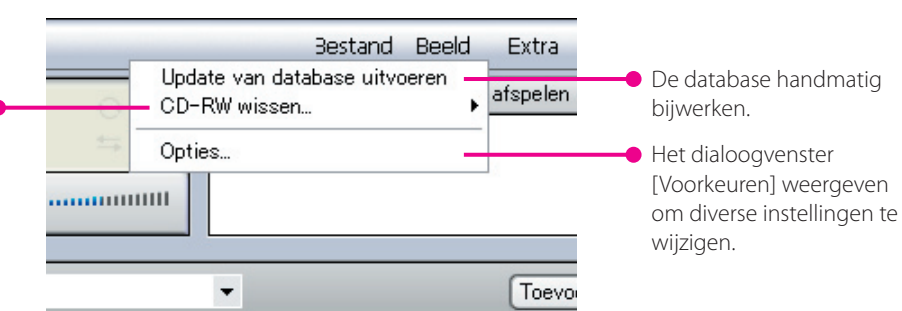

#### **Informatie over handelsmerken, auteursrechten en patenten**

# KENWOOD

Kenwood is een gedeponeerd handelsmerk of een handelsmerk van Kenwood Corporation in Japan en/of in andere landen.

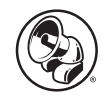

#### **PHATNOISE**

Copyright 2004, PhatNoise, Inc. - alle rechten voorbehouden. Alle handelsmerken, logo's en handelsnamen inclusief PHATNOISE, PHATNOISE CAR AUDIO SYSTEM, PHATNOISE MUSIC MANAGER, PHATNOISE MEDIA MANAGER, PHATBOX, SSA/ VOICE, DPGT, PHATNOISE HOME DIGITAL MEDIA PLAYER en DMS zijn eigendom van PhatNoise, Inc.

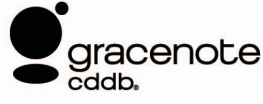

De technologie voor muziekherkenning en de daarbij behorende informatie worden geleverd door Gracenote, Inc. Gracenote® is de industrienorm voor muziekherkenning en leveringsdiensten van de daarbij behorende informatie. Ga voor meer informatie naar de website van Gracenote, www.gracenote.com.

Cd-informatie en aan muziek gerelateerde gegevens afkomstig van Gracenote, Inc. (©2000-2004 Gracenote, Inc.) Gracenote CDDB® cliënt-software (©2000-2004 Gracenote, Inc.), deze producten en diensten konden worden geïmplementeerd door gebruik een of meerdere van de volgende in de Verenigde Staten gepatendeerde technologieën: #5,987,525; #6,061,680; #6,154,773, #6,161,132, #6,230,192, #6,230,207, #6,240,459, #6,330,593 en andere goedgekeurde en aangevraagde patenten. Levering van diensten en fabricage van producten onder licentie (VS patent #6,304,523) van Open Globe in de Verenigde Staten.

Gracenote en CDDB zijn gedeponeerde handelsmerken van Gracenote, Inc. Het "Gracenote" logo, het thema van het logo en het "Powered by Gracenote" logo zijn handelsmerken van Gracenote, Inc.

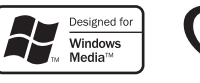

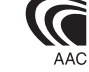